## **Create a New Document**

Creating a new document in Word is a simple process. To complete this process, follow the instructions below. When the Word program is first opened, a new Blank Document will appear in the window. With this document, you can start inputting data. Documents can also be created using a Template. A Template is a predefined document that has been created for a specific purpose, such as for creating letters or resumes.

## **Create New Blank Document**

After the program is opened, it is possible to start a new document by completing one of the tasks below:

 Click the **File Tab** which appears in the upper left corner of the Word window as shown in the illustration at the right.

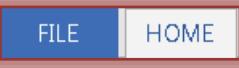

- Click the **New** link in the left frame of the **Backstage View** window.
- The **Available Templates** window will display (see illustration below).

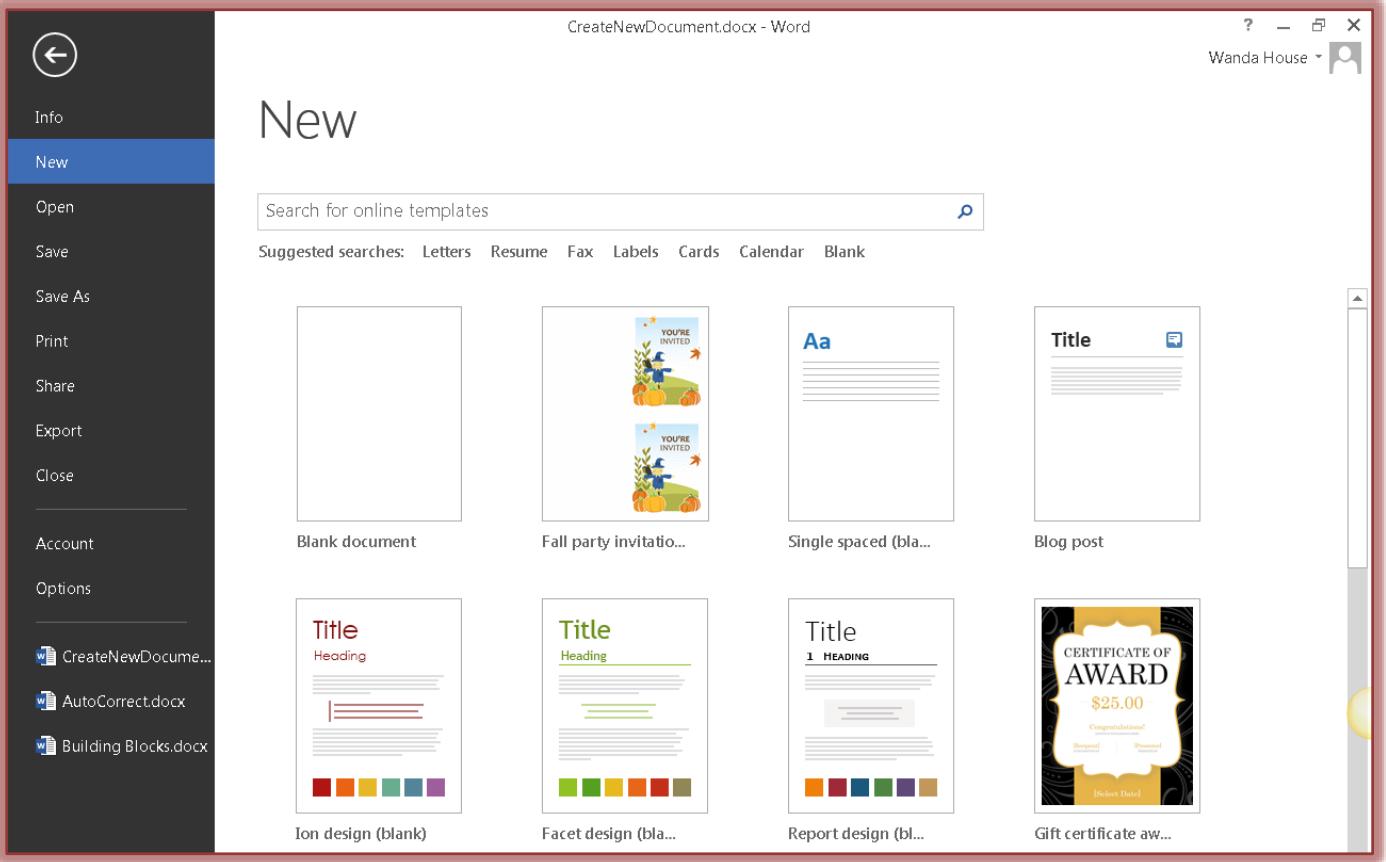

- Click the **Blank Document** icon.
- **The New Blank Document** will open.

## **Create Document from Template**

- Click the **New** link in the frame on the left of the **Backstage View** window.
- $\mathbf{\hat{P}}$  A gallery of templates will appear.
- $\ddot{\mathbf{r}}$  Do one of the following:
	- Scroll down the page to select a **Template**.
- Click the appropriate category for the new document, such as **Letters, Resumes, Fax, Labels, Cards, Calenders, or Blank**. Once an option is clicked, a gallery of different templates matching the selection will appear.
- To search for a **Template** online, input a word or statement, such as Resume or Letter, into the **Search** box.
	- A gallery of **Templates** matching the Search topic will appear as shown in the illustration below.
	- A list of **Categories** will appear on the right side of the window as shown in the illustration below.
	- Click any of the **Category** links to see additional **Templates**.

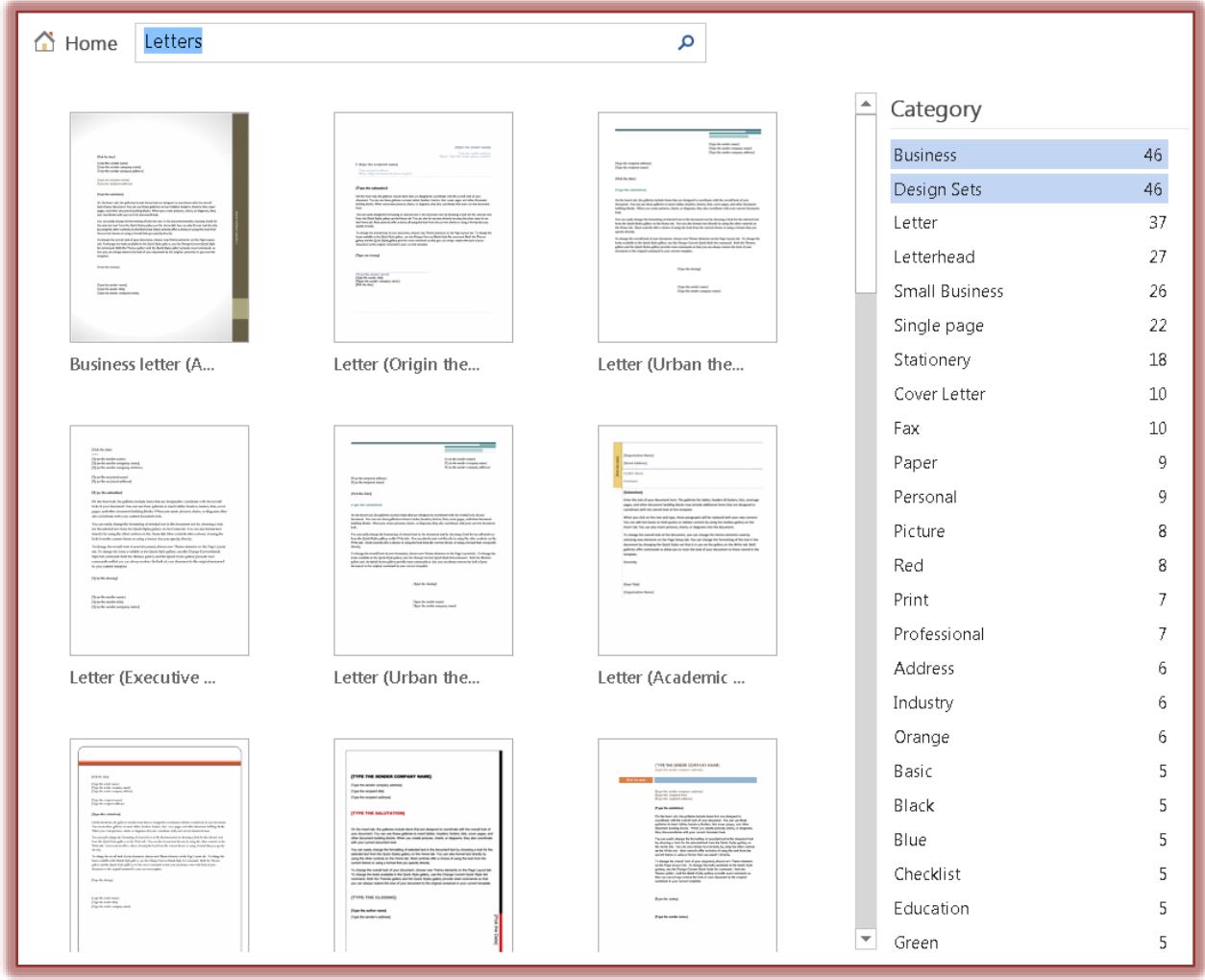

- Once a selection has been made, click the **Template** to insert it into the document.
- The document will appear in the **Word** window.
- Click within each of the **Placeholders** to insert the personalized material for the document.